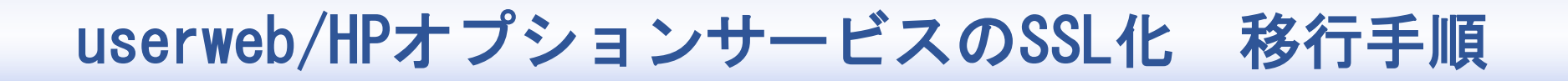

### 修正前

- 1 <img src="http://userweb.~/ディレクトリ名/ディレクトリ名/ファイル名">
- 2 <a href="http://userweb.~/ディレクトリ名/ディレクトリ名/ファイル名"></a>

### 修正後

- 1 <img src="https:// userweb.~ /ディレクトリ名/ディレクトリ名/ファイル名">
- 2 <a href="https:// userweb.~ /ディレクトリ名/ディレクトリ名/ファイル名"></a>

ホームページのURLでページやファイルを指定して、情報の位置を確実に伝える記述方 法です。SSL化に伴って参照するURLが変わりますので、リンクやパスの修正が必要にな ります

現在の設定が絶対パスの場合

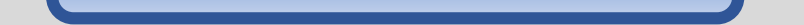

現在のファイルの位置を基準にしたパスの記述方法です。参照するファイルの位置関係が 変わらなければ、リンクやパスの修正は不要です。

- 1 <img src="../ディレクトリ名/ファイル名">
- 2 <a href="../ディレクトリ名/ファイル名"></a>

## 現在の設定が相対パスの場合

SSL化するホームページでは、各ページで使用される画像やリンクなどすべてのコンテンツを 「https://」で配信するために、ホームページを構成するHTMLなどのソースコードの記述を修正する必 要があります。お客様のソースの記述をご確認下さい。

### STEP 1 「https://」で公開するデータを準備

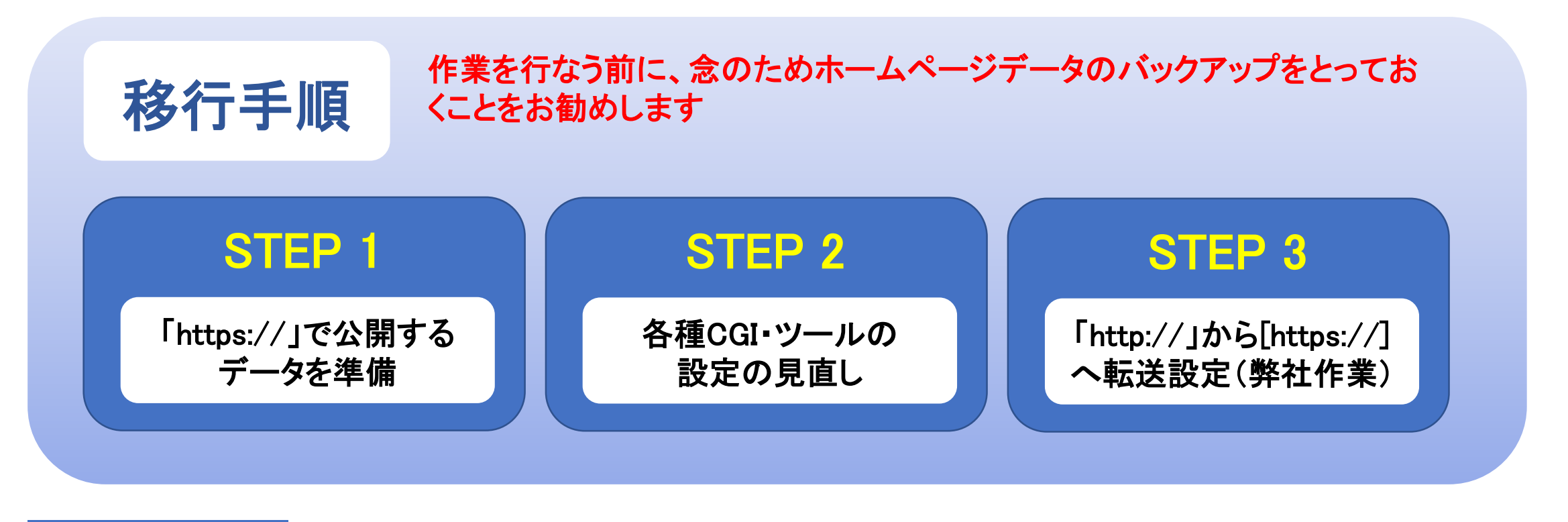

userwebサービスのSSL化対応により、インターネットブラウザのより安全性の高い通信暗号化方式 「TLS1.2」へ強化を行います。それに伴い「 TLS1.2」に対応していないの一部ブラウザと端末でホーム ページが閲覧できなくなります。「TLS1.2」未対応のブラウザをご利用の方は以下のバージョンのブラ ウザをご利用ください。

# STEP 2 各種CGI・ツールの設定の見直し

### 各種CGIをご利用の場合

HTTPSに対応したCGIへ変更が必要となる場合がございます。 CGIが動作しないなどの不具合が起きた場 合はCGIの提供元にご確認ください。

Googleが提供するツール(Google Analytics やGoogle Search Console など)をご利用の場合

Google AnalyticsやGoogleSearch Consoleなど、Googleが提供するツールをご利用のお客様は、管理画面よ り、URLを「https://」で始まるよう変更をお願いします。設定変更を忘れると、いままで使っていた機 能が使えなくなります。

# SSL化に伴うホームページのセキュリティ強化について

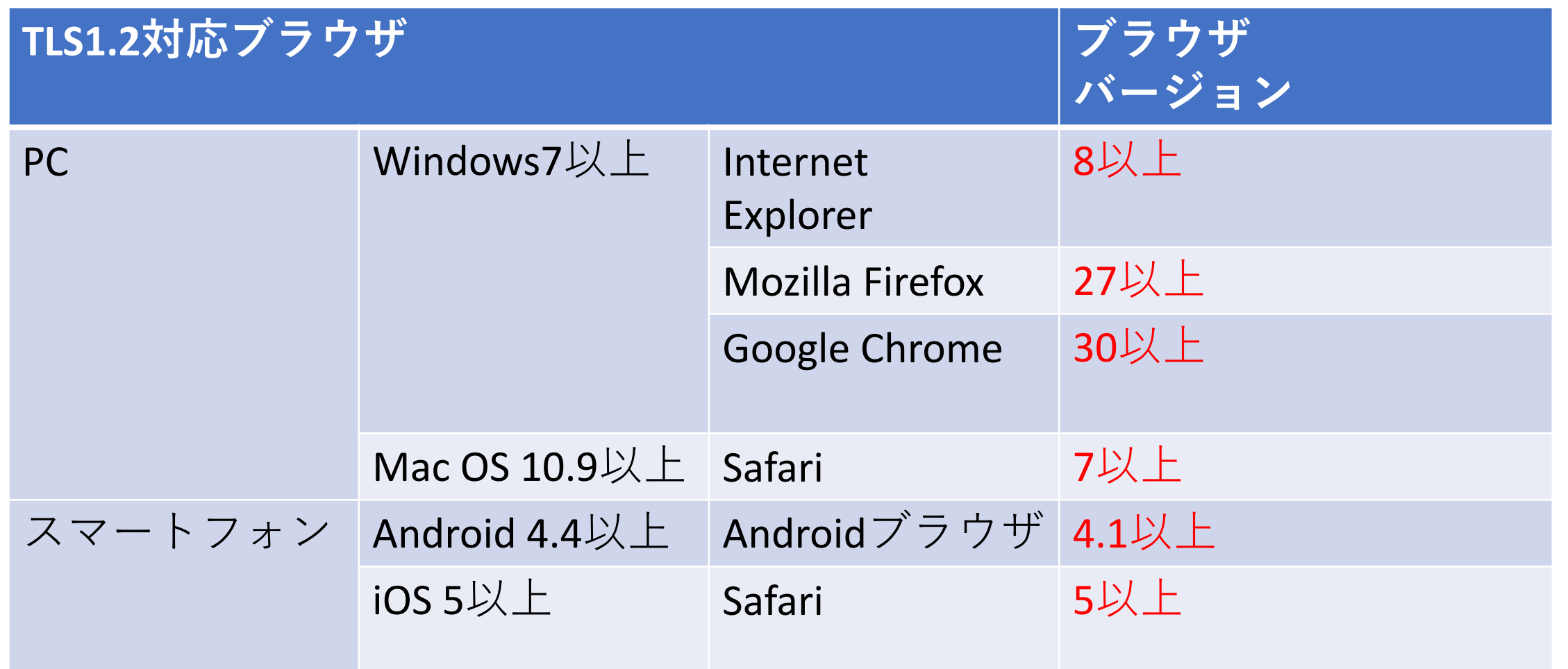

### STEP 3 「http://」から[https://]へ転送設定(弊社作業)

現在の「http://」から「https://」への転送作業を弊社にて実施いたします。これにより閲覧者が 「http://」にアクセスしても「https://」のホームページが表示されるようになります。自動的に転送さ れますが、「https://」へURLが変更となりますのでブックマーク変更を促す告知や名刺の印字等の修正 を行ってください。